# LA LEY ONLINE CHECKPOINT . GUIA DE USO

#### Ingreso

#### http://www.laleyonline.com.ar

Seleccione la opción **Ciencias Económicas**.

Tilde "Recordar los datos en esta computadora" para recordar su usuario y contraseña.

Nombre de usuario Contraseña

# Página principal (un clic para acceder a toda la información)

- Centraliza los accesos rápidos a las funcionalidades y los contenidos de uso más frecuente.
- Lo mantiene informado de las novedades del servicio y lo alerta sobre temas de su interés.
- Puede personalizarla de acuerdo a sus preferencias.

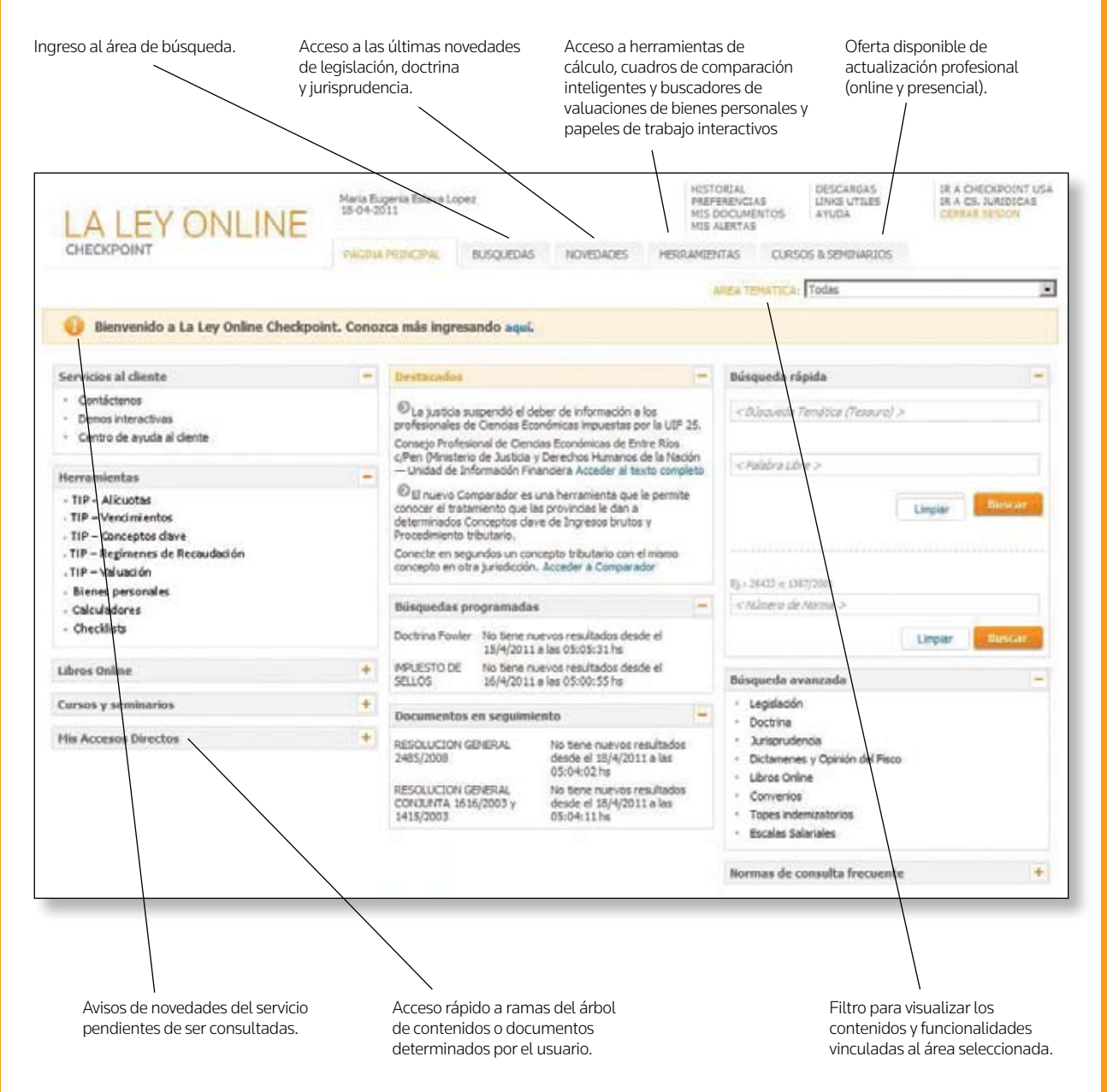

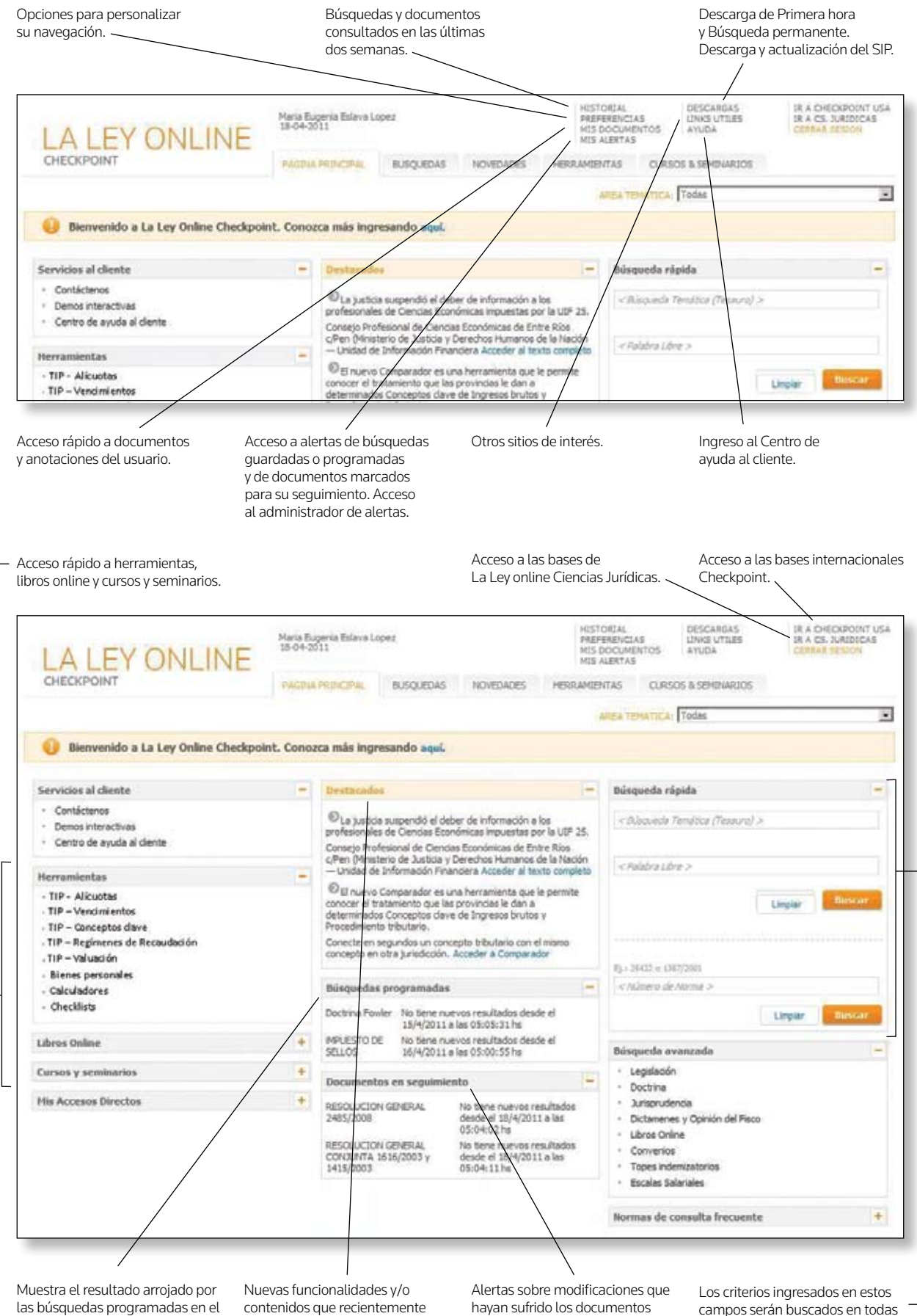

LA LEY | 2

marcados para su seguimiento.

han sido incorporados.

Sistema de alertas.

las bases del servicio. El campo "Búsqueda por número de norma" admite cualquier formato.

# Nos adaptamos a sus necesidades de investigación

Al ingresar a la pestaña de búsquedas, usted puede consultar los contenidos de nuestro servicio según una organización temática de los mismos. O si lo prefiere consúltelos siguiendo el árbol de contenidos que agrupa a los documentos acorde a los tipos de fuentes de la información a la que pertenecen.

Previo a comenzar con su investigación seleccione el modo de visualización de los contenidos y luego con un tilde elija sobre qué temas o fuentes desea consultar.

#### Búsqueda por organización temática

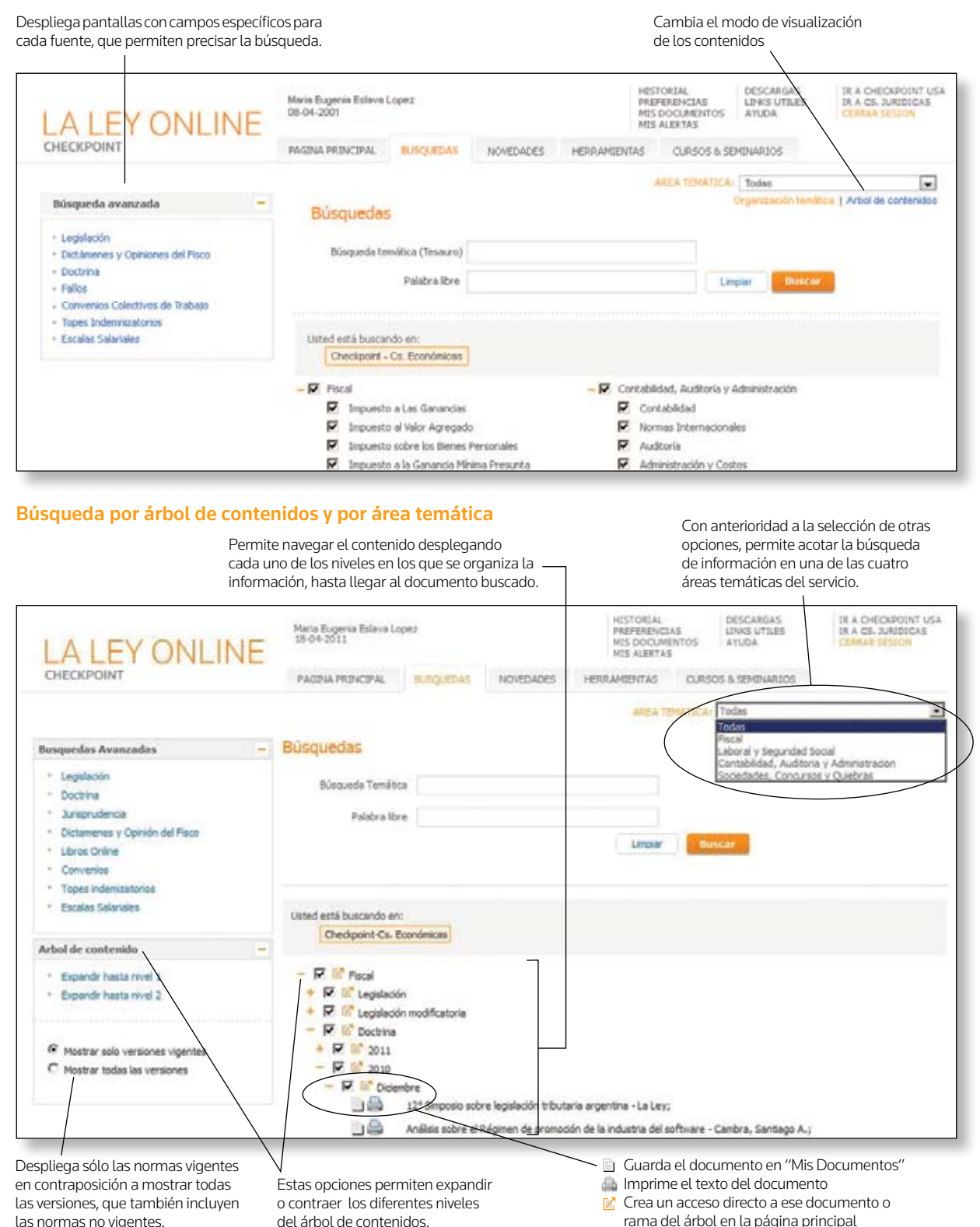

LA LEY | 3

#### Búsquedas temáticas (Tesauro) y por palabra libre:

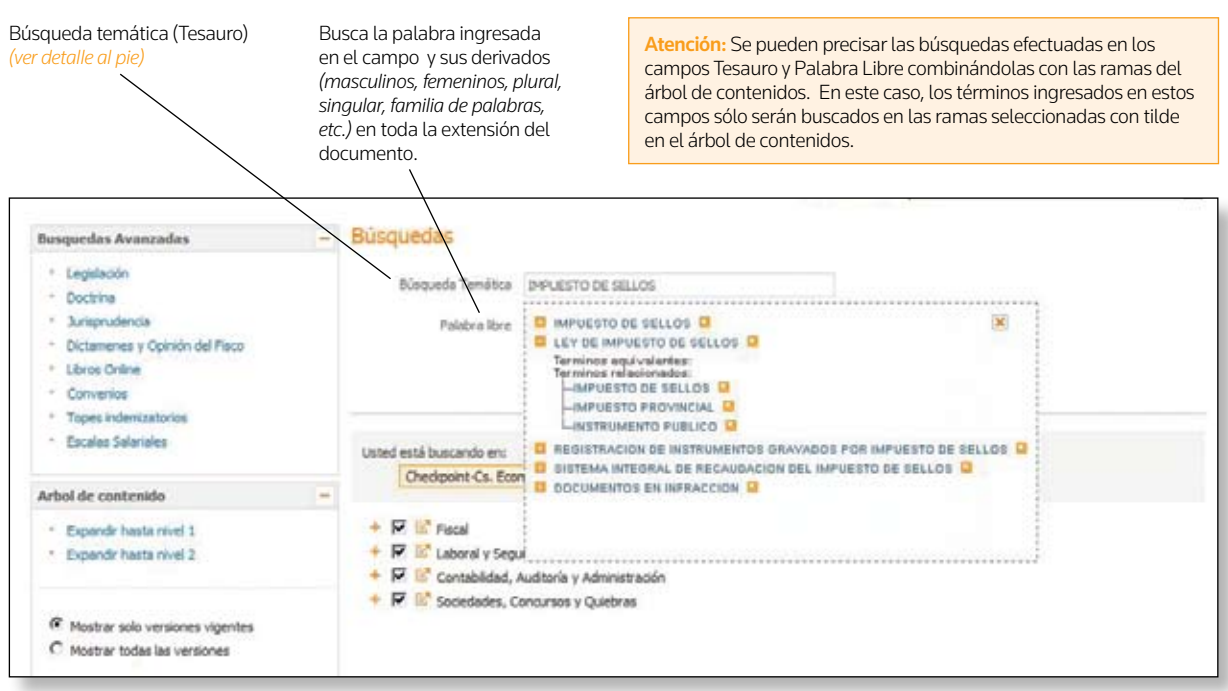

Tesauro: A diferencia de Palabra Libre, permite encontrar la información, aun cuando la palabra buscada no se encuentre expresada literalmente en el texto del documento. A medida que se completa el campo con el término a buscar, el sistema sugerirá las "voces" o

"términos", para que se puedan seleccionar los más adecuados. Al hacer clic en el signo "+" a la izquierda de cada término, aparecerán las "voces" equivalentes y las relacionadas.

#### Búsqueda avanzada:

Permite buscar específicamente una determinada fuente. De acuerdo al tipo de documento, el sistema propondrá campos para precisar los aciertos\*.

La búsqueda avanzada se combina con la selección por área temática. Así, si se selecciona "Fiscal" y se realiza una búsqueda de legislación, la misma sólo recuperará aciertos de las bases comprendidas en este área.

#### Búsqueda por fecha de vigencia (Legislación):

La Ley online le permite reconstruir el texto vigente de una norma a una fecha determinada.

Por ejemplo, si se escribe en el campo "Número de norma": 20.628, y se ingresa: 02/03/2005 en el campo "Vigente al", al presionar "Buscar" el sistema recuperará el texto completo vigente de la ley del impuesto a las ganancias a esa fecha.

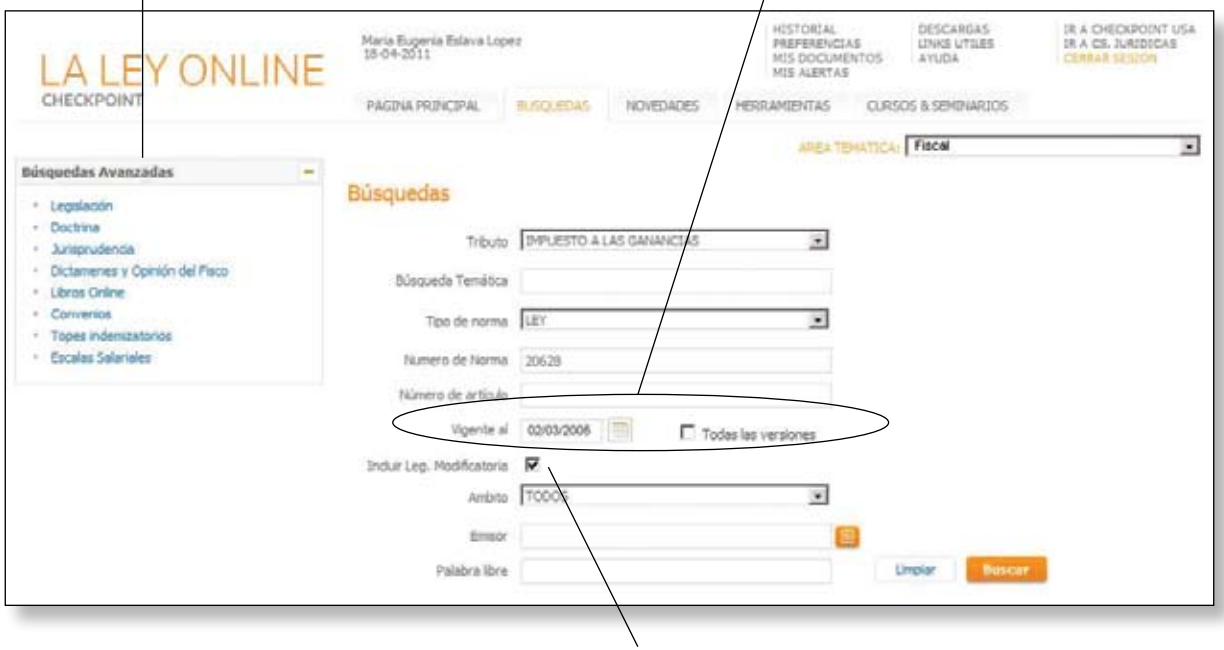

*(\*) Ejemplo tomado de una búsqueda avanzada de legislación.*

Permite recuperar no sólo la norma buscada sino todas aquellas cuyos textos modifican lo definido por la norma original.

# Resultados más precisos

Luego de presionar "Buscar" se pueden visualizar los resultados recuperados a través de 3 modalidades: ver como "lista de documentos", "árbol de contenidos" o modo "temático". Según la forma en que se ejecuta la búsqueda, se obtendrá por defecto, una de estas visualizaciones. Estos formatos ofrecen diferentes vistas de la misma información.

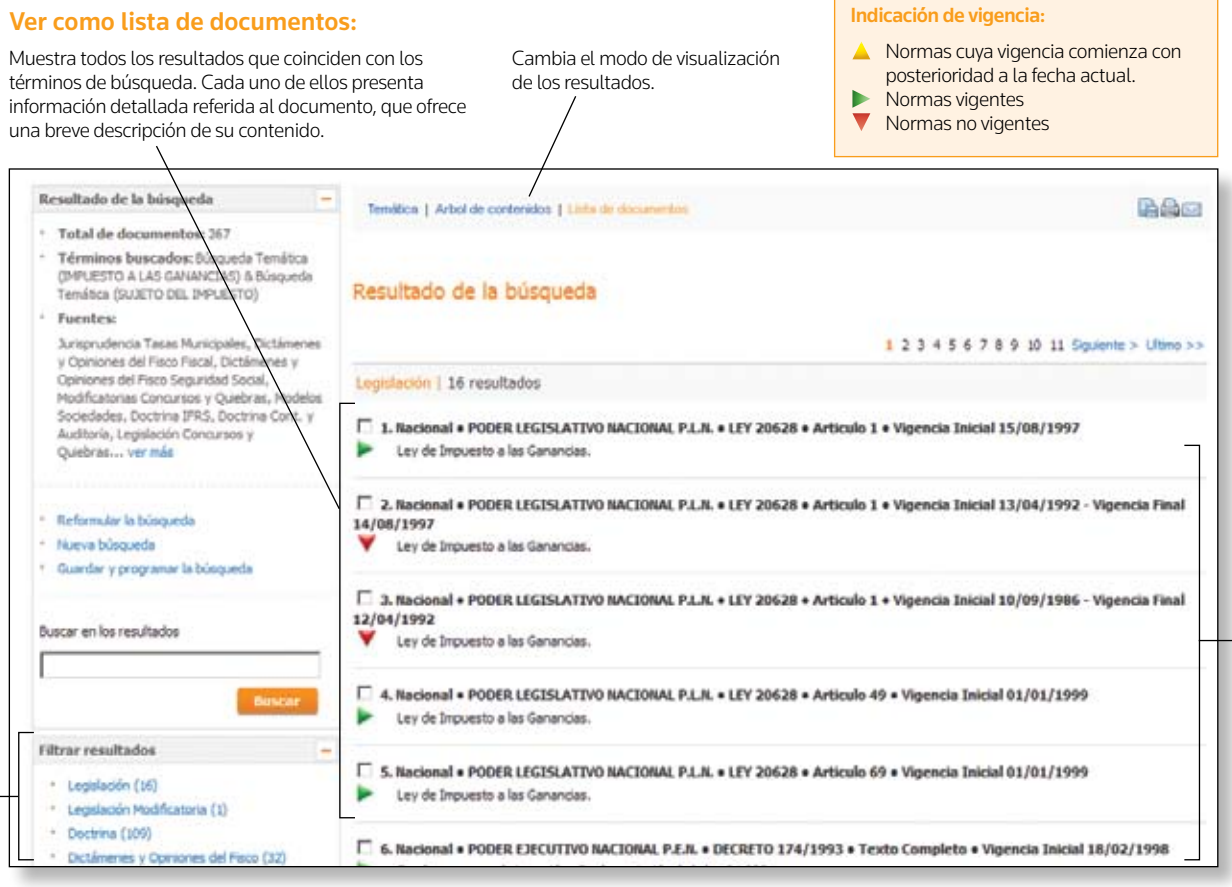

Acota los resultados de la lista por fuente o tipo de contenido.

Lista de documentos.

#### Ver resultados de acuerdo al tema:

Muestra los resultados según la temática que Cambiar el modo de visualización de los resultados. tratan los documentos recuperados. HESTORIAL<br>PREFERENCIAS<br>MIS ALERTAS<br>MIS ALERTAS TR A CHECKPOINT USA<br>IR A CS. JURIDICAS<br>CERRAR SESION DESCARGAS Maria Eugenia Estava Lopez<br>08-04-2001 LINKS UTILES **ALEY** ONLINE CHECKPOINT PAGINA PRINCIPAL BUSQUE **NOVEDADES** HERRAMIENTAS CURSOS & SEMINARIOS Resultado de la búsqueda Temética 1 Arbol de contenidos 1 Lista de documentos **BAG** \* Total de documentos: 5716 Resultado de la busqueda Términos buscados: SUJETO DEL IMPLESTO & Búsqueda Temática (IMPLESTO A LAS GANANCIAS) Fiscal **Fuentes:** Impuesto a las Ganancias Jurisprudencia Tasas Municipales, Dictámenes y Opiniones del Pisco Piscal, Dictámenes y  $10^\circ$ Legislación Opiniones del Fisco Seguridad Social, Legislación modificatoria r Modificatorias Concursos y Quiebras, Modelos Sociedades, Doctrina IPRS, Doctrina  $105 -$ Doctrina Cont. y Auditoria, Legislación Concursos y Quiebras... ver mås **Jurisprudencia**  $\overline{x}$ Dictárienes y opriones del Fisco  $\overline{\mathbf{a}}$ **Tasas Municipales**  $\overline{z}$ Reformular la búsquede

### ¿Necesita ayuda? **Llámenos al (011) 4378-4765**

#### Ver resultados como árbol de contenidos:

Muestra los resultados de la búsqueda en términos de la cantidad de documentos recuperados para cada fuente consultada.

No posee el detalle de cada documento, sin embargo provee una mejor idea del contexto en el cual se ubican aquéllos recuperados en la búsqueda, permitiéndole rastrear la fuente de cualquiera de los mismos de un modo que no sería posible con la Lista de resultados.

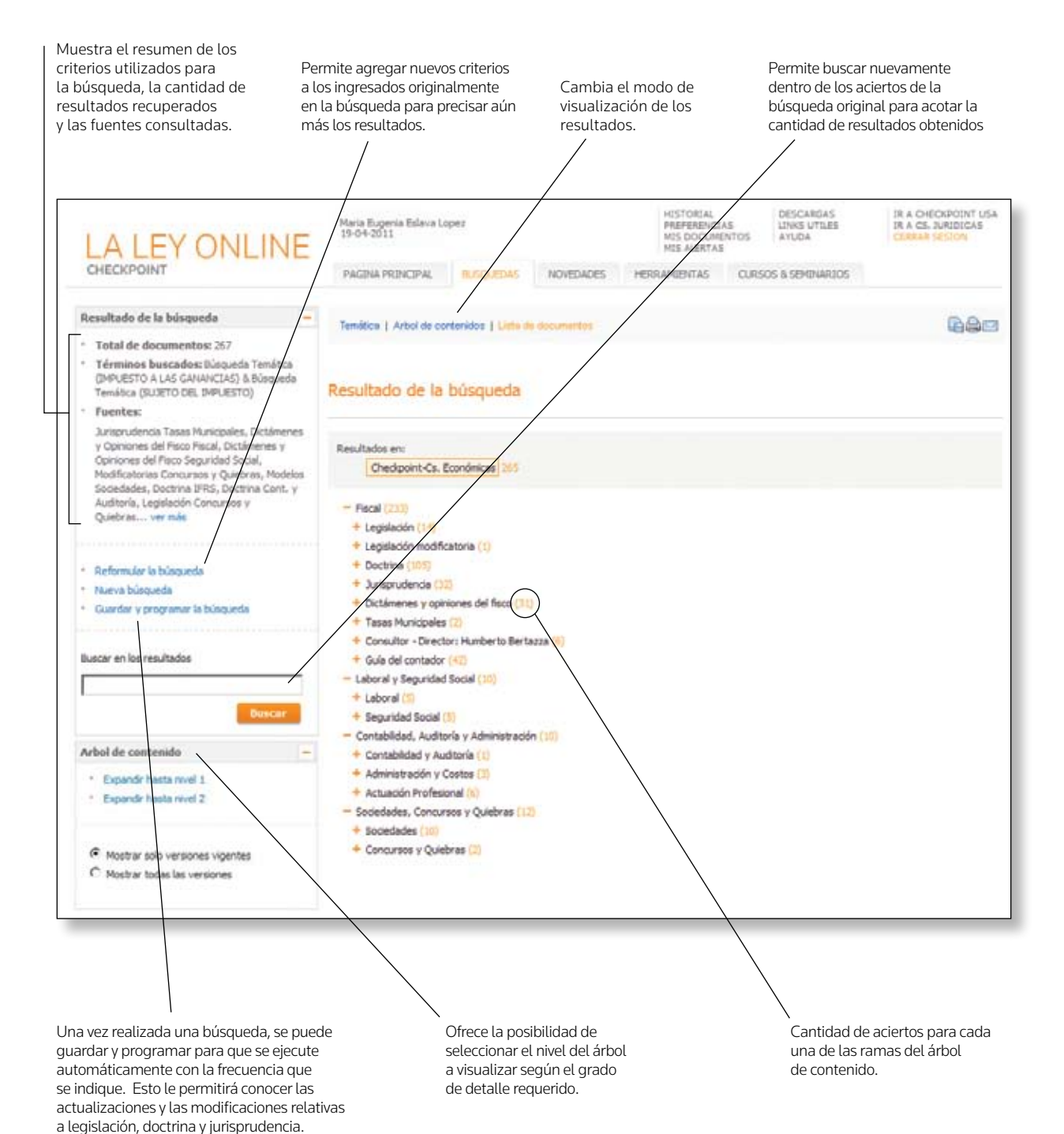

¿En qué podemos asistirlo? **Escríbanos a consultas@laley.com.ar** 

# Más opciones para navegar los documentos

Un nueva organización de opciones que le permitirán adentrarse en los resultados sin perder de foco el contexto.

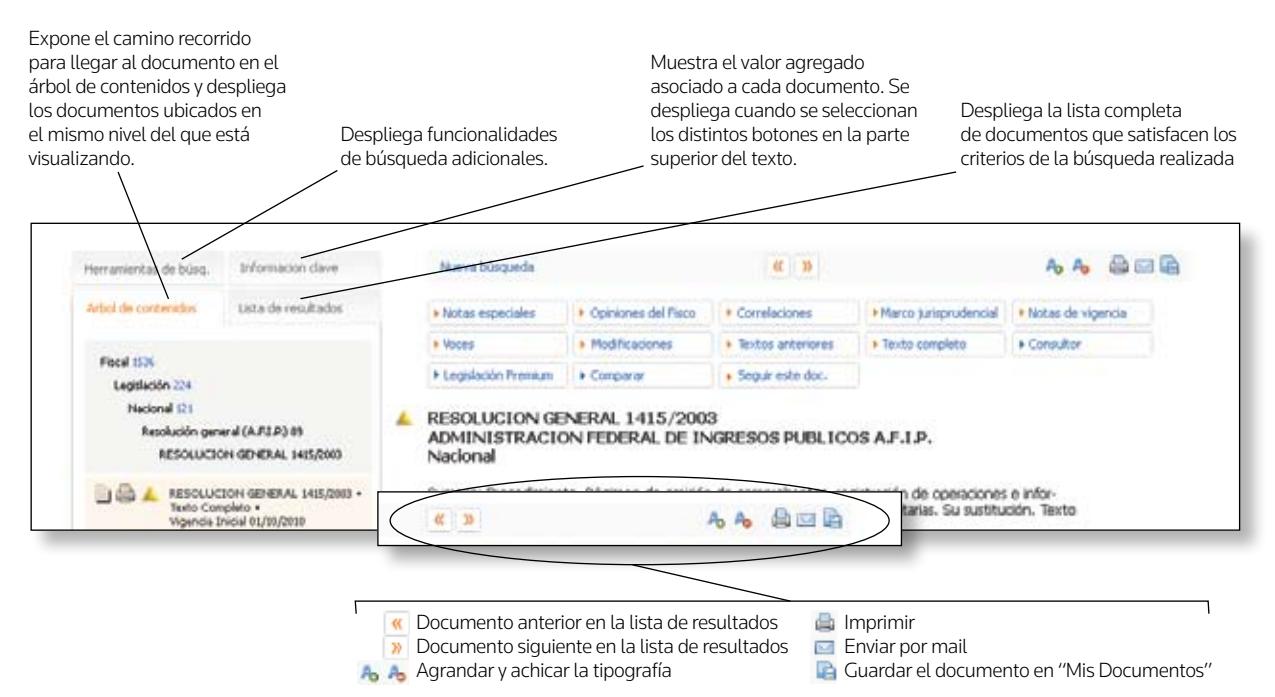

## Documentos con más valor agregado

Según el tipo de documento consultado, dispondrá de distintos botones que le permitirán sacar mayor provecho del contenido de los mismos y vincularlos con otros documentos de La Ley online.

#### Documento de legislación:

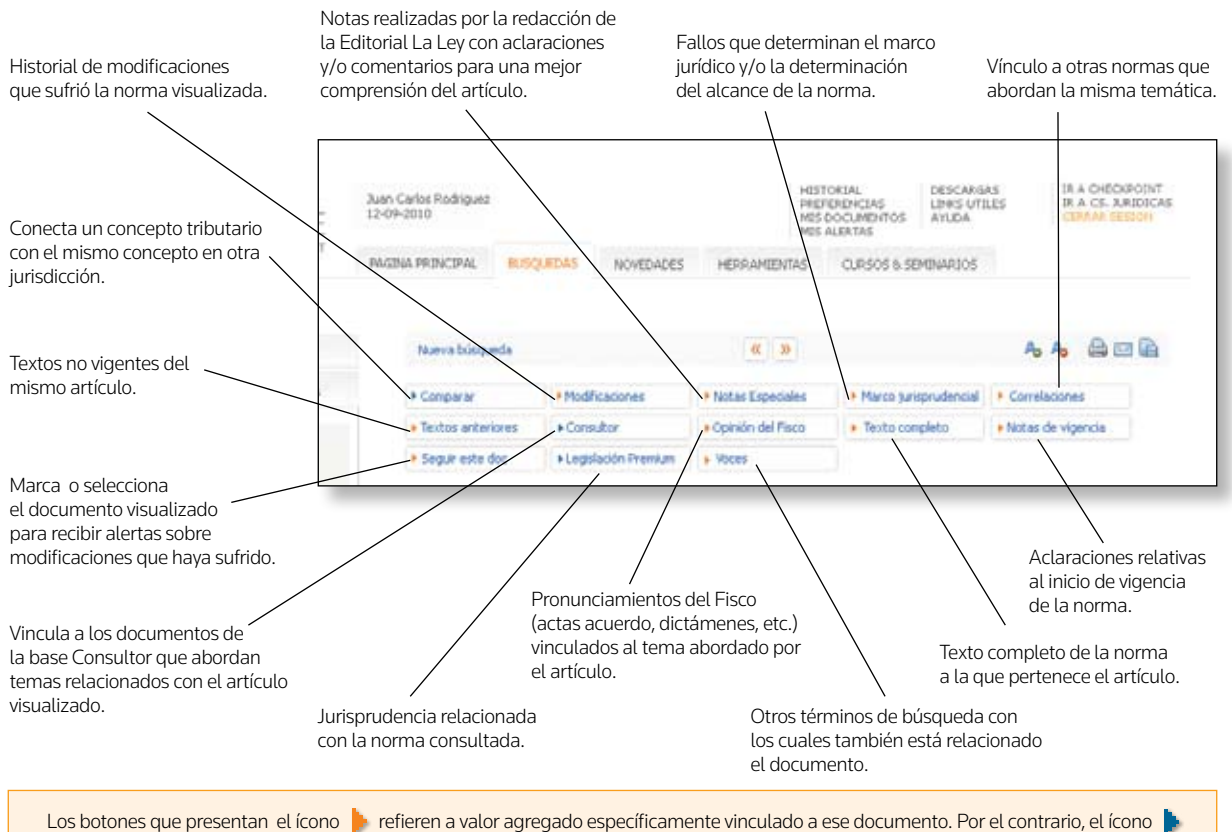

remite a documentos relacionados ubicados en otras suscripciones.\*

*(\*) Si el contenido no ha sido suscripto, el botón se visualizará grisado.*

#### Documento de jurisprudencia:

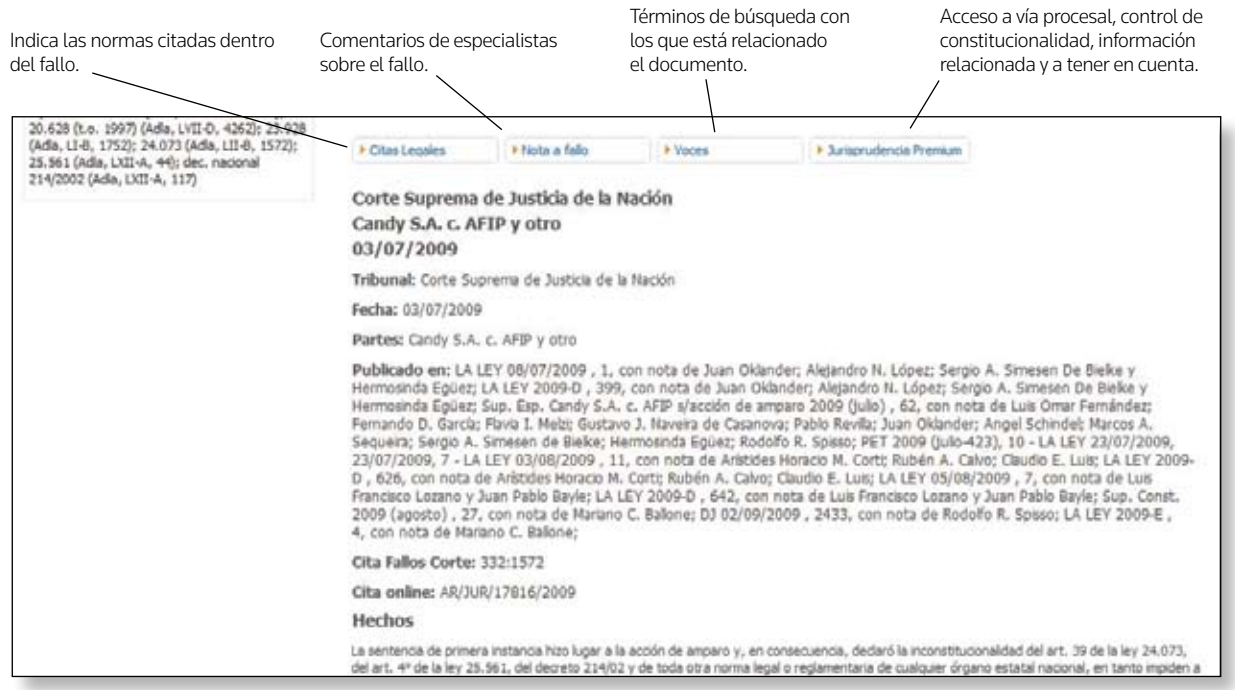

Cuando consulte jurisprudencia, además de los botones de valor agregado superiores, propios de este tipo de documento, podrá también visualizar botones específicos a nivel de los sumarios:

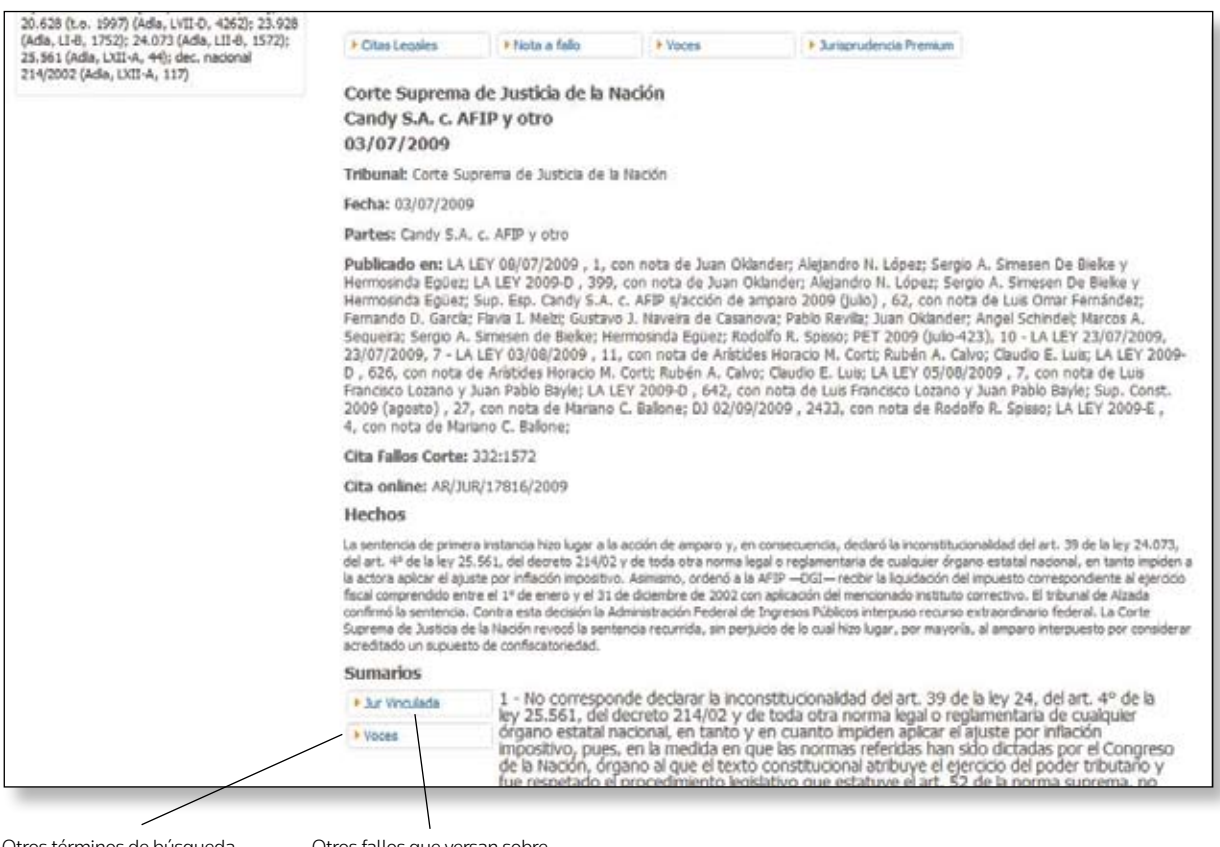

Otros términos de búsqueda con los que está relacionado el sumario.

Otros fallos que versan sobre el mismo tema del que se trata en el sumario consultado.

¿Más información? **Ingrese a nuestro Centro de Ayuda al Cliente http://support.rg.thomsonreuters.com/laley**

# Sistema de Alertas

La Ley online propone una serie de opciones con las que se puede realizar el seguimiento de información específica que se incorpora y/o modifica en el servicio, sobre una temática que se determine como de interés. Siempre que esto ocurra, el sistema alerta con un aviso destacado en su página principal y a través del envío de un correo, informando las novedades.

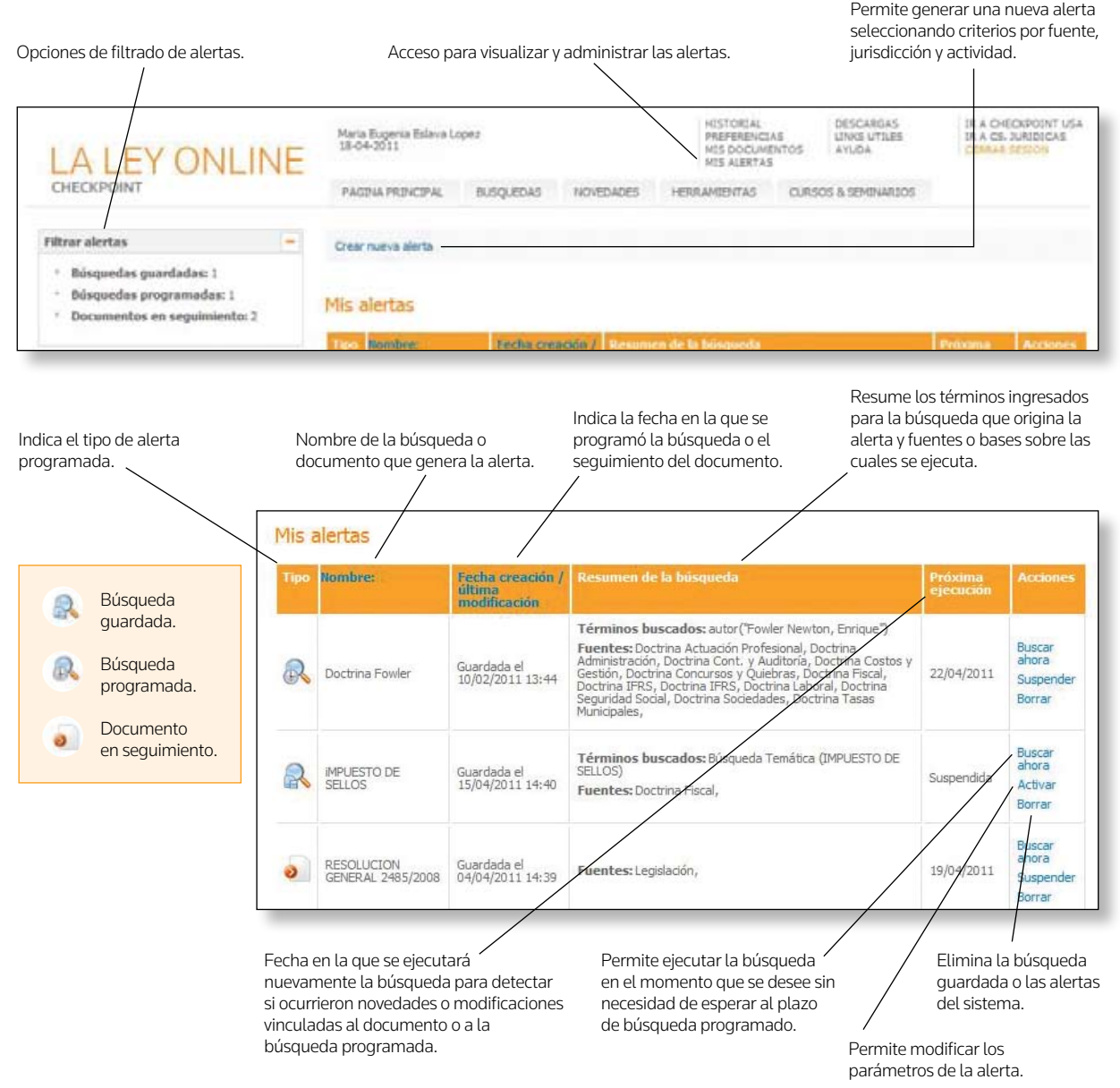

#### ¿Cómo programar una búsqueda?

Una vez ejecutada una

guardarla o programarla

y tenga la seguridad de trabajar siempre con información actualizada.

Resultado de la búsqueda Temilica | Arbol de contenidos | Lista búsqueda Ud. puede elegir Total de documentoi: 267 Términos buscados: Búsqueda Tenátca desde la sección "Resultado (BIRLIFSTO A LAS GANANCIAS) & Bilemarks Resultado de la búsqueda de la búsqueda". Ahorre así Temética (SUJETO DEL IMPLESTO) **Fuentes** tiempo en sus investigaciones Jurisprudencia Tasas Municip les, Dicta 123456789101150 y Doinknes del Paco Pacal, Dictioneries y y operaces aer race resum, uncarements<br>Sprienes del Paco Seguridad Social,<br>Modificatorias Concursos y Quiebras, Modelos<br>Sociedades, Doctrina IPRS, Doctrina Cont. y Legislación | 16 resultados 1. Nacional + PODER LEGISLATIVO NACIONAL P.L.N. + LEY 20628 + Articulo 1 + Vigencia Inicial 15/08/1997 Auditoria, Legislación Concur<br>Quebras..., ver más Ley de Impuesto a las Ganancias ь 7 2. Nacional + PODER LEGISLATIVO NACIONAL P.L.N. + LEY 20628 + Articulo 1 + Vigencia Inicial 13/04/1992 Referrate is biscards 14/08/1997 Ley de Impuesto a las Gananci Guardar y programar la búsqueda □ 3. Nacional = PODER LEGISLATIVO NACIONAL P.L.N. + LEY 20628 = Articulo 1 = Vigencia Inicial 10/09/1986

#### ¿Cómo seleccionar un documento para su seguimiento?

Cada documento de legislación podrá ser marcado o seleccionado para recibir alertas, toda vez que sufra modificaciones.

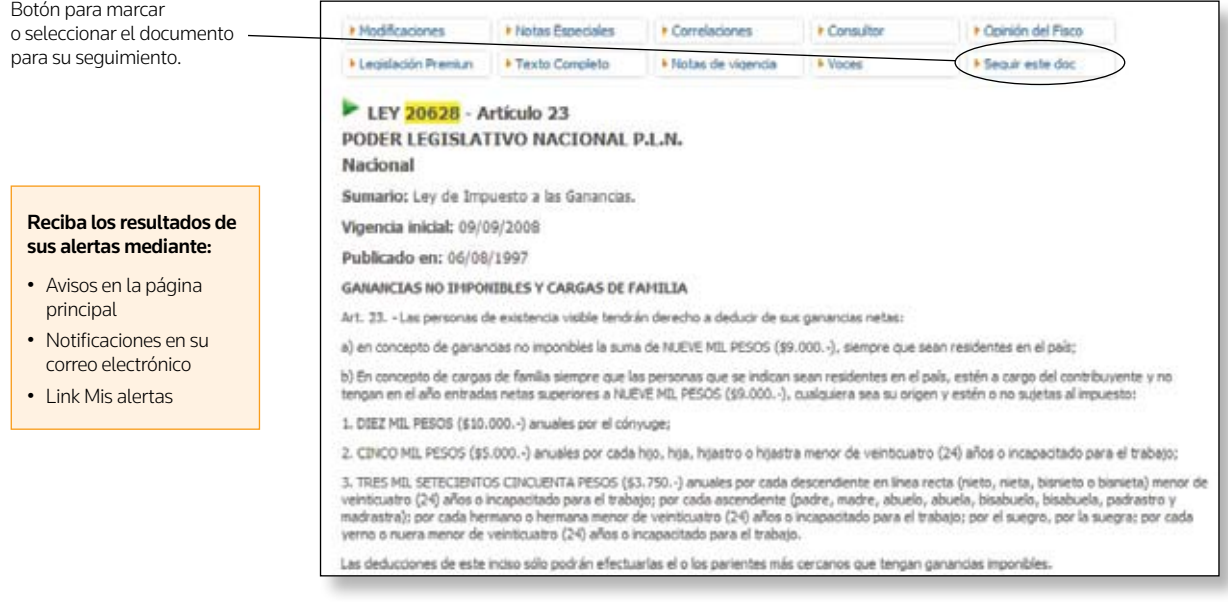

# Herramientas que aumentan su productividad

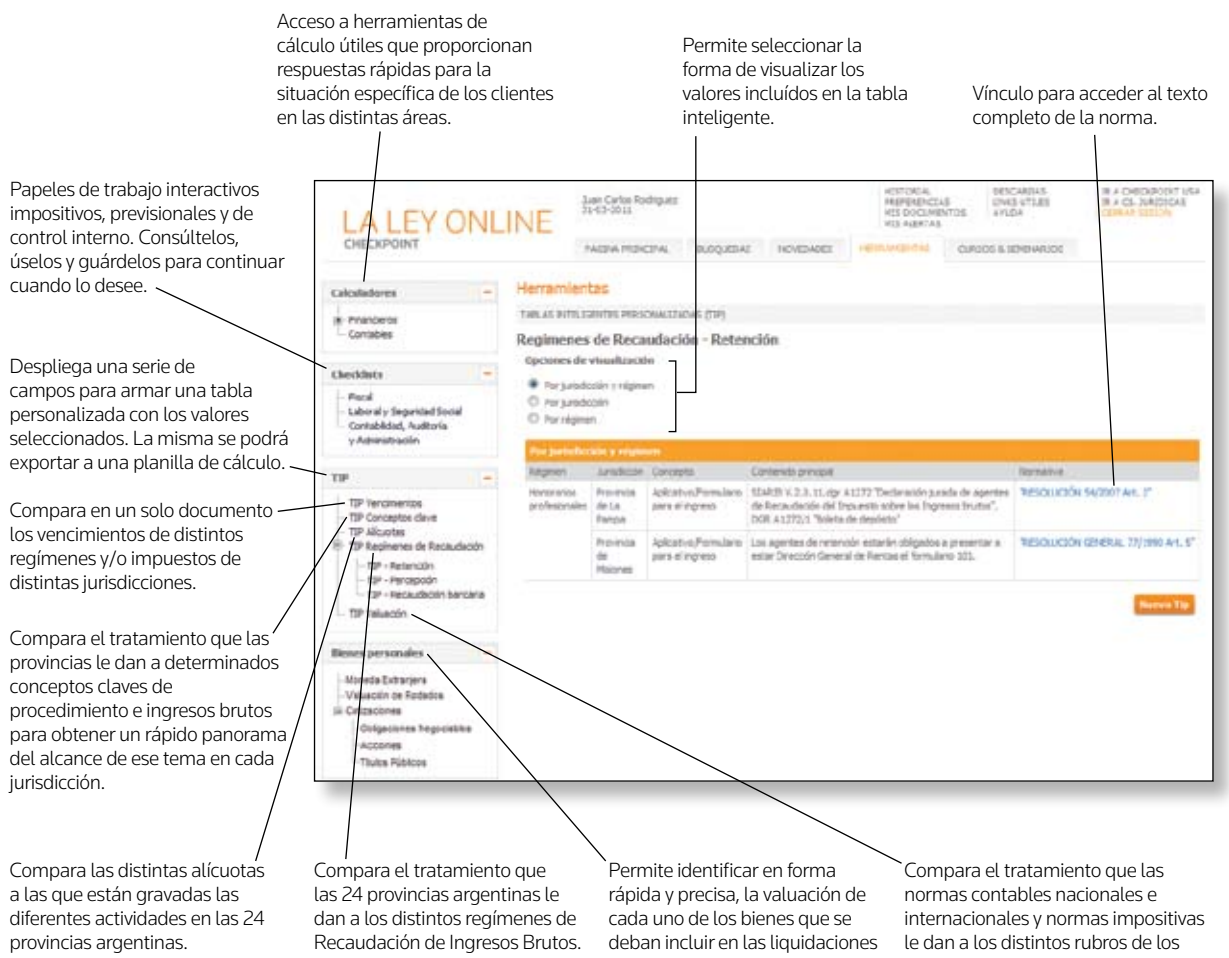

de Bienes Personales en las que

esté trabajando.

Estados Contables.

# En simples pasos, las Tablas Inteligentes Personalizadas le brindan importantes oportunidades de ahorro de tiempo.

#### ¿Como funcionan?

Por ejemplo, si Ud necesita conocer los vencimientos de un determinados mes, siga los siguientes pasos:

#### **Paso #1:**

Elija el período.

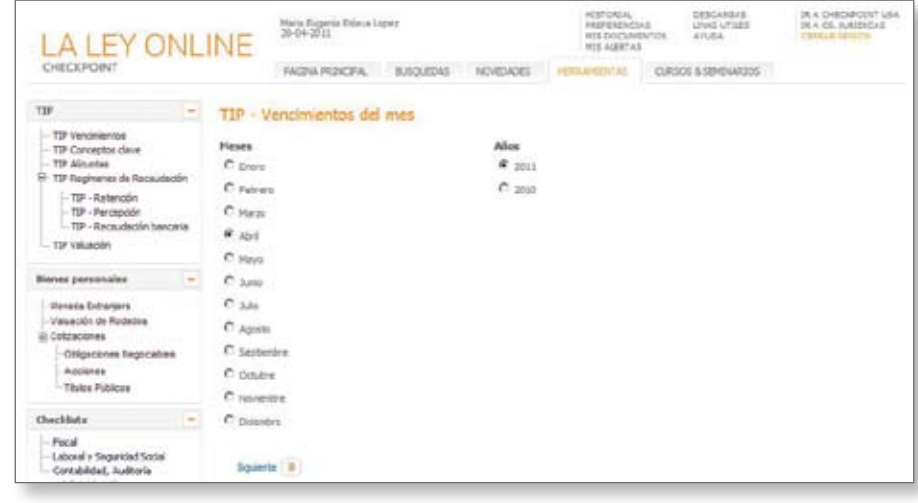

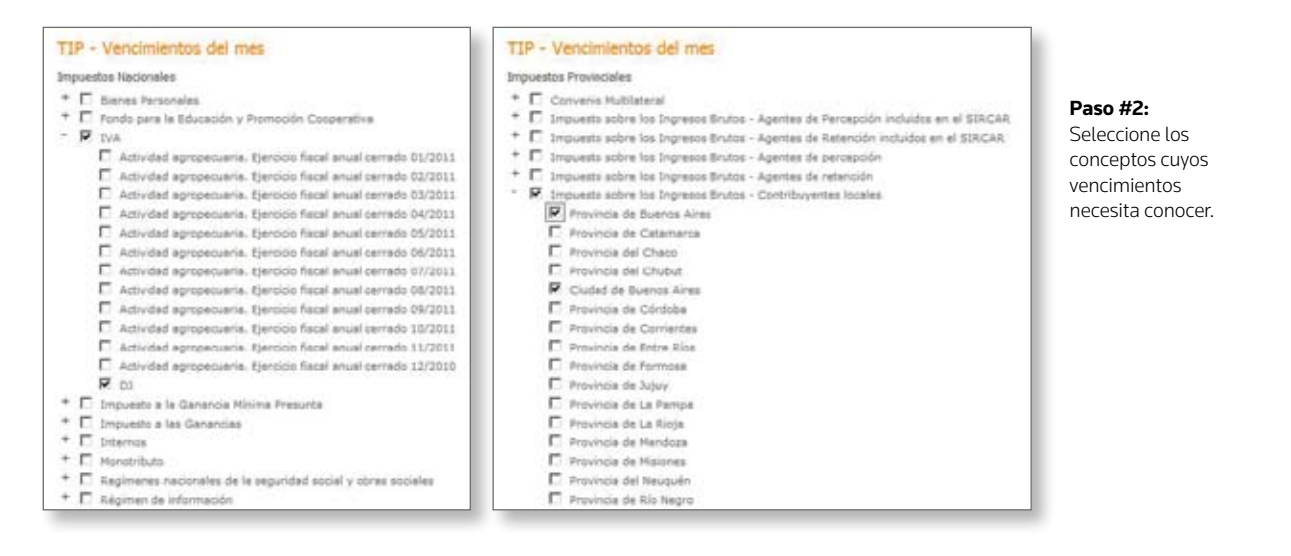

#### **Paso #3:**

¡Cree su Tabla Inteligente Personalizada!

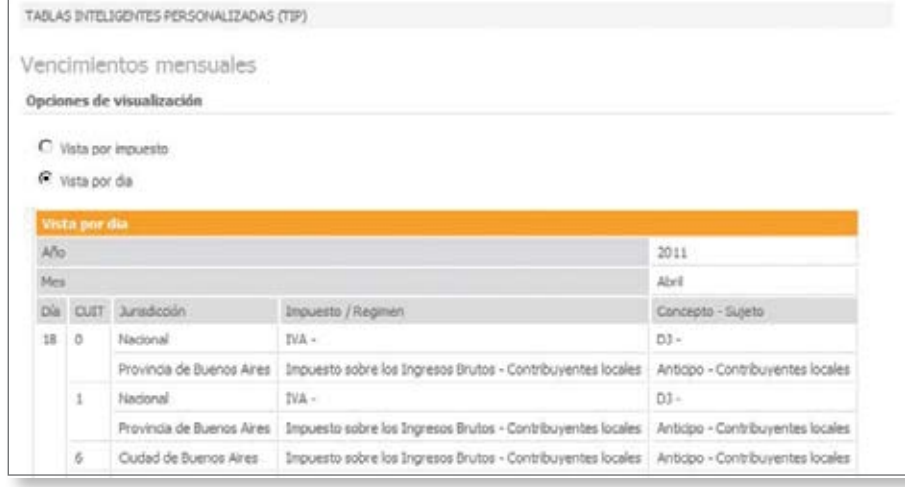

#### ¿Necesita ayuda? **Llámenos al (011) 4378-4765**

#### LA LEY | 11

# CAPACITACIONES LA LEY ONLINE CHECKPOINT

# BENEFICIOS EXCLUSIVOS SIN COSTO ADICIONAL:

La Ley Online pone a su disposicion diferentes modalidades de capacitacion que lo ayudaran a optimizar el uso de nuestros productos de manera tal que pueda aprovechar al maximo todos sus beneficios.

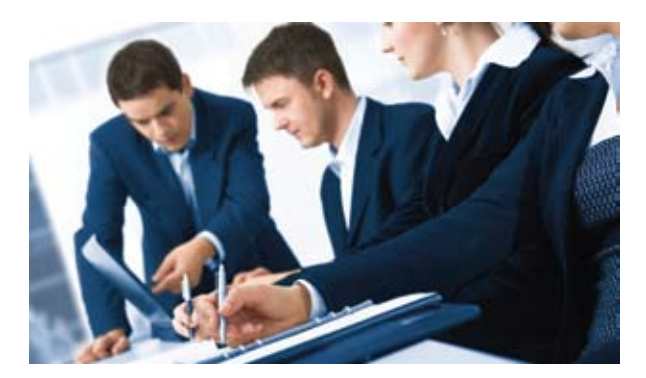

# **PRESENCIAL**

Sesiones de capacitación en aula con un instructor. Un ambiente propicio para el aprendizaje y al mismo tiempo para compartir con sus colegas cuestiones que hacen a la práctica diaria.

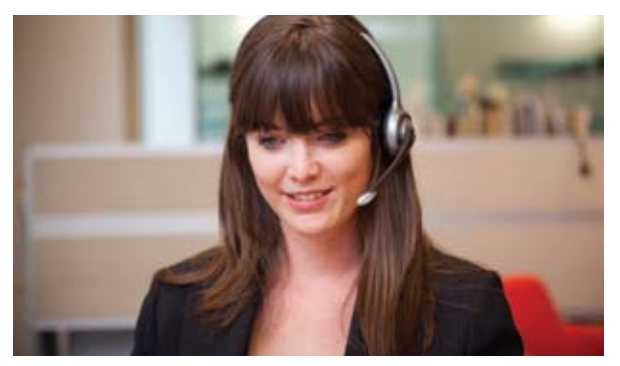

## VIA WEB

Entrenamiento a distancia, donde utilizará su propia computadora y la Web para el aprendizaje. Participará de una sesión virtual en vivo junto a colegas de todo el país. Regístrese vía web y seleccione el día y horario que más se ajuste a su disponibilidad.

# ADEMAS

AUTO-CAPACITACION: Desde nuestro Centro de Ayuda al Cliente, acceda a videos, demos interactivas de funcionalidades, guías de uso, ideas para optimizar la utilización del servicio, preguntas frecuentes y más.

A MEDIDA: Adaptamos el entrenamiento a sus necesidades.

# ¿En que consiste la capacitacion via web?

La capacitación vía web, le permite adquirir conocimientos en forma remota desde su estudio o empresa en tiempo real, siendo su computadora y la web los únicos recursos que necesita.

Usted participará de una transmisión vía web, en la cual podrá ver el monitor del instructor, quien le proveerá de todos aquellos conocimientos que usted necesita para optimizar al máximo los beneficios que le ofrece La Ley Online Checkpoint.

Previo al comienzo de la capacitación, Ud. recibirá en su casilla de correo un recordatorio con un link que le permitirá acceder a la sesión.

Escríbanos a: laley.capacitaciones@thomsonreuters.com, llámenos al (011) 4378-4730 o ingrese a la agenda de capacitaciones dentro del Centro de Ayuda al Cliente http://support.rg.thomsonreuters.com/laley